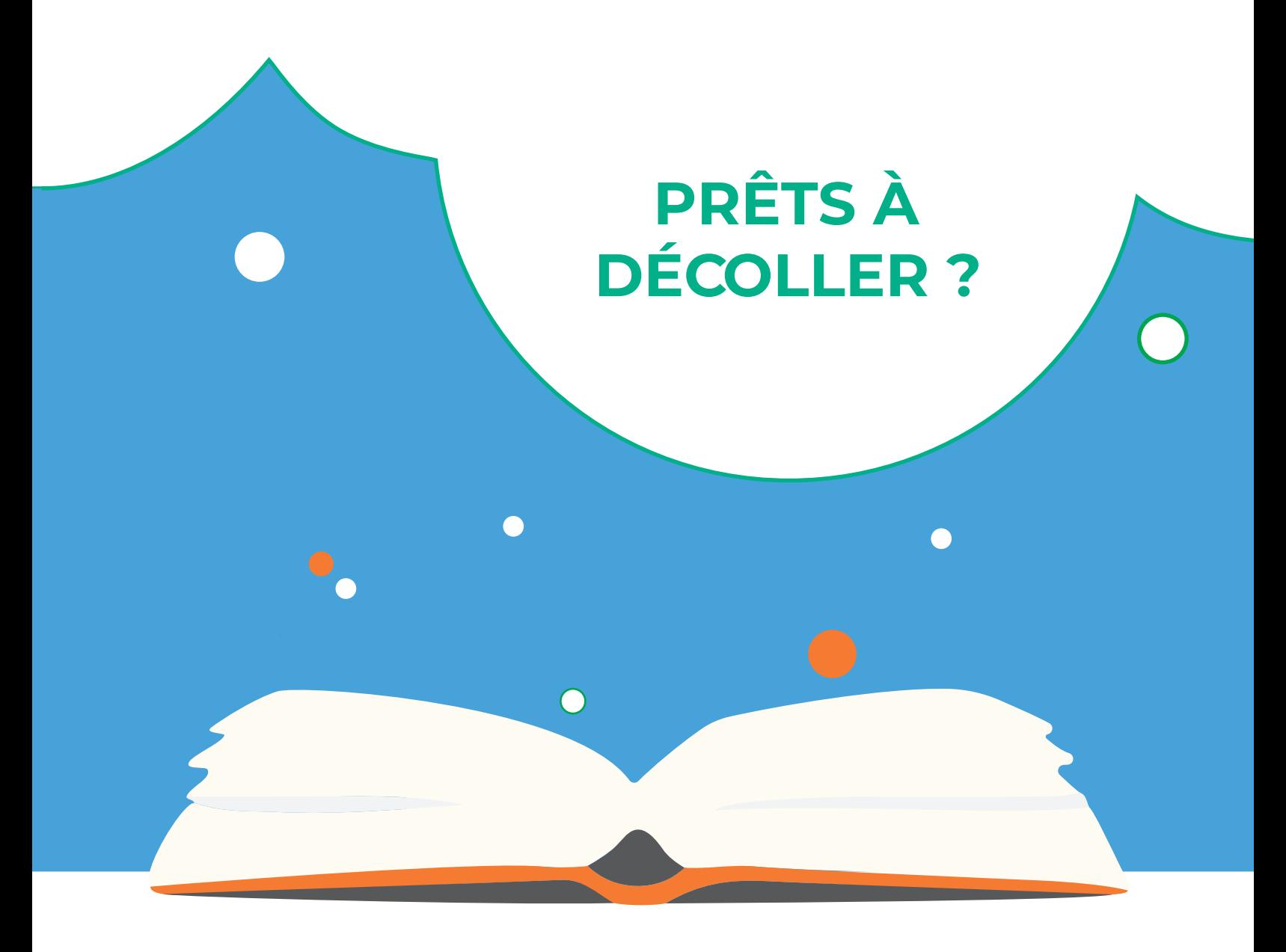

# **GUIDE D'UTILISATION LE BALLON SOLAIRE**

![](_page_1_Figure_0.jpeg)

# vitta science

# **LIVRET PÉDAGOGIQUE LE BALLON SOLAIRE**

Édition rédigée par Lorène Cabanes et Léo Briand Mise en page et illustration par Laura Venezia

Tous droits d'auteurs réservés • Edition 2019 • Imprimé en France

### Comment s'élever dans les airs ?

D'Icare et Dédale aux chercheurs de la Nasa, en passant par Léonard de Vinci et les frères Montgolfier, cette question passionne l'humanité depuis toujours, au point qu'on lui consacre le titre de «plus vieux rêve de l'homme». Si l'on omet les deux grecs hommes-oiseaux cités précédemment, les premiers êtres humains à maîtriser les airs sont Jean-François Pilâtre de Rozier et François Laurent d'Arlandes, à bord d'une montgolfière en 1783. Aujourd'hui, de nombreux moyens existent pour décoller, au prix d'une importante consommation énergétique.

Mais pourquoi ne pas utiliser une source d'énergie colossale et gratuite ? L'idée est simple : convertir les rayons du soleil en chaleur pour permettre l'envol, on parle alors de ballon solaire.

L'expérience repose sur des principes physiques élémentaires et abordables pour tous.

À vos ballons !

# **RÉALISER UN BALLON SOLAIRE!**

![](_page_5_Figure_1.jpeg)

# **MATÉRIEL NÉCESSAIRE À LA CONSTRUCTION ET AU VOL D'UN BALLON SOLAIRE**

### **Contenu du KIT :**

![](_page_6_Figure_2.jpeg)

# **AVERTISSEMENTS CONCERNANT L'UTILISATION DU KIT**

![](_page_7_Picture_1.jpeg)

![](_page_7_Picture_2.jpeg)

![](_page_7_Picture_3.jpeg)

# **ATTENTION !**

Présence de petits éléments, ne pas ingérer (risque d'étouffement).

# **Age minimum**

Ne convient pas aux enfants de moins de 7 ans.

![](_page_7_Picture_8.jpeg)

La friction de la corde peut brûler, la tenir au niveau des enrouleurs.

![](_page_7_Picture_10.jpeg)

# **ATTENTION !**

Ne pas lâcher le ballon. La réglementation française autorise le vol d'aéronef captif jusqu'à 50m d'altitude sans autorisation spécifique. Le ballon doit être tenu par l'opérateur ou attaché au sol par les deux cordes de 50m inclues dans le kit.

![](_page_7_Picture_13.jpeg)

# **ATTENTION !**

Ne pas faire voler le ballon s'il y a plus de 10km/h de vent. En cas de bourrasques de vent, dégonfler le ballon en urgence. Descendre le ballon grâce aux suspentes sans tirer trop fort pour ne pas arracher la corde de renfort, attraper le ballon par le sommet et se mettre dos au vent pour qu'il se dégonfle. e vol d'aéronef captif jusqu'à 50m cas de bourrasques de vent, d'une evenibelle per<br>l'altitude sans autorisation spécifique. dégonfler le ballon en urgence.<br>le ballon doit être tenu par Descendre le ballon grâce aux demand

![](_page_7_Picture_16.jpeg)

En cas d'ajout de matériel (caméra, smartphone...) à bord du ballon, Vittascience n'est pas responsable d'une éventuelle perte ou avarie.

Ne pas oublier de demander les autorisations de droit à l'image si des élèves apparaissent, et consulter le•la chef•fe d'établissement pour des images des bâtiments.

# **CONSIGNES POUR BIEN TRIER**

![](_page_8_Figure_1.jpeg)

# **SOMMAIRE**

L'expérience du ballon solaire peut se diviser en cinq ateliers distincts, de la construction au vol du ballon. La construction du ballon se partage en trois ateliers indépendants : l'enveloppe, la nacelle et l'électronique. Vous pouvez ainsi diviser les effectifs en trois et faire tourner les élèves entre chaque séance pour que tous voient chaque partie de la construction.

Il s'agit ensuite de procéder tous ensemble à l'assemblage final et au vol.

![](_page_9_Figure_3.jpeg)

![](_page_10_Figure_0.jpeg)

**Atelier • 4 Assemblage final du ballon**

**30 min**

**Atelier • 5 Le vol du ballon**

![](_page_10_Picture_4.jpeg)

**Atelier • Bonus Reportage**

 Avant de commencer le projet nous vous conseillons de visionner la vidéo tuto afin de mieux visualiser le processus de construction. Vous pouvez également consulter nos ressources pédagogiques en lignes pour structurer le projet. www.vittascience.com

# Atelier · 1  $\sigma$ <sub>2 h à 5 h</sub> **Construction de l'enveloppe du ballon**

Le ballon que nous allons construire est un assemblage de pièces planes appelées « fuseaux », en référence à la forme de l'outil permettant le filage de la laine. Le ballon est de forme quasi-sphérique, la planète Terre est donc une bonne analogie. La Terre est découpée en 24 fuseaux, appelés "fuseaux horaires", selon 24 méridiens. C'est pour cette raison que le le temps « augmente » lorsque nous voyageons vers l'Est et « diminue » vers l'Ouest. Le temps universel coordonné (UTC) correspond au méridien de Greenwich, en Angleterre. La France, à l'Est de l'Angleterre, est à UTC+1 (l'hiver), soit 1h de plus.

Pour notre expérience, nous allons découper six fuseaux à partir du patron. Il s'agira ensuite de les assembler avec de l'adhésif pour obtenir un ballon de 4m de diamètre. Un nombre plus important de fuseaux permettrait une représentation plus fidèle de sphère, mais allongerait considérablement le temps de construction. Les schémas ci-contre permettent de mieux visualiser la forme d'un patron de sphère en six fuseaux.

Attention : l'atelier construction de l'eveloppe nécessite beaucoup de place (minimum 8m de long et 2m de large). Anticiper en réservant un lieu spacieux ou en aménageant une salle. De plus, le sol de la salle devra être relativement lisse pour éviter d'endommager l'enveloppe. Les ateliers nacelle et électronique ne demandent pas beaucoup de place, mais il faut prévoir un ordinateur pour l'atelier électronique. !

![](_page_11_Picture_4.jpeg)

### **Découpe des fuseaux** 30 min à 1 h

Le polyéthylène est très utile car léger et relativement résistant. Le film plastique fait 20µm d'épaisseur (20microns), et ne pèse que 19 grammes par m² ! Le plastique du kit est au format « gaine », soit un cylindre de 2m de périmètre. C'est l'équivalent de deux épaisseurs de 1m de large une fois mis à plat.

L'idée est de découper 6 fuseaux à partir du patron à l'échelle 1 et des ciseaux fournis. Nous vous proposons un plan de découpe ci-contre qui va permettre de minimiser les chutes tout en optimisant le temps de découpe.

Le patron est en réalité un demi-patron, car les fuseaux sont symétriques dans le sens de la longueur. Il faut dans un premier temps dérouler le plastique et l'étaler. Le rouleau fait 30 mètres de long mais il n'est pas nécessaire de le dérouler en entier. Comme sur le schéma ci-contre il faut découper les demi-fuseaux les uns après les autres. En dédoublant le plastique, vous obtenez les fuseaux en entier.

**Attention :** Bien maintenir le patron sur le polyéthylène pour éviter qu'il ne bouge, et couper avec une petite marge autour du patron. Soyer le plus précis possible, mais les erreurs éventuelles peuvent être corrigées lors de la phase d'assemblage. !

**Conseil :** Si vous avez correctement optimisé les chutes, vous disposez d'une longueur de plastique suffisante pour découper un fuseau supplémentaire de "secours".

Ne pas hésiter à faire se relayer les élèves pour les impliquer davantage.

![](_page_12_Picture_7.jpeg)

2

2

ว<br>.

3

٦

4

r<br>S

5

6

6

 $\mathbf{I}$ 

1

#### **Plan de découpe**

Pour des raisons de lisibilité, les schémas ci-contre ne sont<br>pas à l'échelle.

### Assemblage des fuseaux  $O1$  à 2 h

Pour assembler les fuseaux entre eux, nous allons utiliser de l'adhésif. Voici d'abord la marche à suivre puis la méthode pour poser l'adhésif efficacement.

Vu d'en haut, chaque fuseau correspond à un quartier de cercle.

![](_page_13_Picture_3.jpeg)

## **Entrée d'air et fixations**  $\bigcap_{n=1}^{\infty}$

L'enveloppe du ballon doit être attachée à deux cordes de pilotage et à la nacelle. Pour cela, une solution serait d'entourer le ballon d'un filet de cordes pour bien répartir les efforts. Étant donné les efforts modérés exercés sur l'enveloppe, nous allons plutôt attacher les cordes au niveau de l'entrée d'air du ballon.

Pour éviter que le ballon ne se déchire, nous allons le renforcer au niveau de l'entrée d'air. Pour cela, découper environ 2 mètres de corde. Attacher les deux bouts pour former un « cercle » de corde de longueur égale au périmètre de l'entrée d'air. Placer le « cercle » de corde au niveau de l'entrée d'air et faire un ourlet à l'aide du plastique autour de la corde, puis refermer l'ourlet avec de l'adhésif. Cette corde sera appelée « corde de renfort » par la suite.

![](_page_13_Picture_7.jpeg)

**1 • Placer la corde au niveau de l'entrée d'air 2 • Faire un ourlet à l'aide du plastique 3 • Refermer l'ourlet avec de l'adhésif**

**Schémas du renforcement de l'entrée d'air**

Pour lier les deux bouts de cette corde de renfort nous vous conseillons un nœud de vache :

![](_page_14_Figure_4.jpeg)

## **Personnalisation de l'enveloppe**   $\bar{O}$  Bonus

L'enveloppe du ballon est maintenant prête. Vous pouvez réserver un petit temps pour personnaliser le ballon.

Il est possible de faire des collages, de la peinture, et pourquoi pas modifier la forme du ballon en elle-même ! L'imagination est la seule limite !

Rappelons que l'élément principal qui permet l'envol du ballon, est la couleur noir du polyéthylène ! Il faut donc s'assurer de ne pas limiter l'absorption des rayons par l'enveloppe du ballon et prendre garde à ne pas augmenter de manière trop importante le poids du ballon.

Un pépin, une question ? Nous sommes là pour vous répondre : support@vittascience.com

# Atelier · 2  $\sigma$ 1 à 5 h **Préparation de la nacelle**

L'idée de cet atelier est d'aménager la nacelle qui embarquera la charge utile de l'expérience. Pour la structure de la nacelle, vous pouvez utiliser le carton d'emballage du kit, ou bien imaginer une autre solution. Le kit contient un montage électronique qui permet de mesurer la pression, la température, l'altitude et le niveau de CO2. Vous avez la liberté d'ajouter d'autres éléments dans la nacelle. Nous conseillons d'ajouter de quoi filmer le vol. Si vous avez d'autres idées, ne pas hésiter à les développer.

Une seule limitation, le ballon ne peut pas porter plus d'1kg de charge utile (charge en plus de la masse de l'enveloppe et de la nacelle elle-même).

### **Fixation des capteurs**  $\bullet$  **20 min**

Réserver une place dans la nacelle pour l'électronique embarquée. Pour cela, le groupe de l'atelier nacelle peut travailler en équipe avec le groupe de l'atelier électronique.

## **Préparation de la caméra**  $\bullet$  **20 min**

Afin d'immortaliser le vol, on peut placer une caméra ou un smartphone dans la nacelle. Pour cela, le plus sûr est de placer l'appareil dans la nacelle et de creuser un trou de sorte que l'objectif puisse filmer sous la nacelle ou bien sur les côtés. Il s'agit ensuite d'imaginer un système de fixation qui bloque les mouvements, le vol pouvant être assez perturbé selon les rafales de vent. L'adhésif est l'option la plus simple, mais les élèves sont en général très créatifs, surtout quand il s'agit de leur propre smartphone qu'ils acceptent de prêter pour la science.

![](_page_15_Figure_8.jpeg)

### **Suspension de la nacelle**  $\bullet$  **20 min**

La nacelle doit être fixée à l'enveloppe du ballon au moyen de cordes. Vous pouvez laisser aux élèves le choix du nombre de cordes (entre 2 et 4, plus de cordes donnant une meilleure stabilité au prix de plus de complexité).

Découper environ un mètre de corde pour chaque attache et les accrocher solidement à la nacelle.

![](_page_15_Figure_12.jpeg)

#### **Les nœuds**

N'étant pas tous marins ou grimpeurs, notre connaissance des noeuds est un peu limitée. Pourtant, savoir faire un bon noeud peut s'avérer très utile. Pour attacher les cordes à la nacelle (puis au ballon lors de l'atelier 4 d'assemblage final), il y aura au moins 6 nœuds à réaliser. Voici les deux que nous recommandons : **Nœud en huit**

![](_page_16_Picture_2.jpeg)

**Nœud double**

![](_page_16_Picture_4.jpeg)

**Conseil :** Attention à utiliser les deux bobines de ficelle pour garder des longueurs équivalentes !

### **Modélisation 3D de la nacelle**

à l'appréciation de l'encadrant

Pour aller plus loin que la nacelle en carton, vous pouvez penser à du polystyrène, du plastique PVC (attention au poids) ou même à l'impression en 3D ! Quels que soient vos moyens, une première étape est de modéliser la nacelle en trois dimensions. Ceci peut être fait sur papier au crayon, ou bien à l'aide de logiciels de modélisation 3D tels que Sketchup ou SolidWorks. N'hésiter pas à réserver quelques heures pour que les élèves imaginent la nacelle parfaite ! Pour gagner du temps, nous mettons à votre disposition une nacelle 3D prête à imprimer dans la bibliothèque de Sketchup. Chercher "Nacelle Ballon Solaire Vittascience" et modifier si nécessaire. Même si vous ne disposez pas d'imprimante 3D, la modélisation permet aux élèves d'imaginer des solutions pour fixer les pièces, agencer le polystyrène…

#### **Personnalisation de la nacelle O** Bonus

Comme pour l'enveloppe du ballon, vous pouvez personnaliser la nacelle. Si vous avez opté pour le carton, aux élèves de peindre, coller et découper à leur convenance. Nous avons déjà eu des nacelles recouvertes d'aluminium, ce qui donnait de jolis reflets dans le ciel. Si vous avez choisi du PVC, ou du polystyrène, tout est aussi possible !

Un pépin, une question ? Nous sommes là pour vous répondre : support@vittascience.com

# Atelier · 3030 min à 5 heure **Station Météo**

 La station météo Vittascience est disponible avec une carte Arduino Uno ou micro:bit au choix. Le but de cette troisième partie est de vous accompagner dans la programmation de ces cartes et le branchement de capteurs. Il s'agira ensuite de traiter les données, préalablement acquises sur une carte microSD, afin de tracer des courbes sur Microsoft Excel ou Libre Office.

Nous conseillons d'aller jusqu'au bout du tutoriel avant de proposer l'activité au groupe.

#### **Découvrez le matériel disponible dans chaque station météo :**

![](_page_17_Picture_4.jpeg)

![](_page_17_Picture_5.jpeg)

![](_page_18_Figure_0.jpeg)

## **Présentation de la carte Arduino Uno**  $\bullet$  **à l'appréciation de l'encadrant**

Le schéma suivant montre les entrées et sorties de la carte Arduino Uno. Celle-ci peut servir de support à de nombreux montages différents avec les composants fournis.

**Conseil :** Des tutoriels interactifs sont disponibles dans l'onglet «Ressources» du site vittascience.com, nous conseillons de les suivre avant de réaliser des montages complexes.

![](_page_19_Figure_4.jpeg)

\* Le signe «~» indique la possibilité de PWM (Pulse Width Modulation), qui synthétise une sortie analogiques (n'importe quelle valeur de 0V à 5V) à l'aide d'une sortie digitale tout ou rien (5V ou 0V).

## **Branchement du montage**  $\bullet$  **15 min**

Voici un exemple de montage permettant de mesurer différents paramètres (CO<sub>2</sub>, COV, température, pression et altitude) puis de les enregistrer sur une carte microSD ou de les afficher sur un écran LCD. Les branchements sont réalisés avec des câbles Grove (4 fils en 1 avec détrompeur).

![](_page_20_Figure_2.jpeg)

**Attention :** Ce kit Vittascience utilise une carte Arduino Uno de la marque ARDUINO®. Vittascience et Arduino sont deux marques distinctes, En cas de problème technique, merci de contacter uniquement le support Vittascience. !

# **Présentation de la carte micro:bit**  $\bullet$  à l'appréciation de l'encadrant

Le schéma suivant montre les entrées et sorties de la carte micro:bit. Celle-ci peut servir de support à de nombreux montages différents avec les composants fournis.

**Conseil :** Des tutoriels interactifs sont disponibles dans l'onglet «Ressources» du site vittascience.com, nous conseillons de les suivre avant de réaliser des montages complexes.

![](_page_21_Figure_3.jpeg)

## **Branchement du montage**  $\bullet$  **15 min**

Voici un exemple de montage permettant de mesurer différents paramètres (CO<sub>2</sub>, COV, température, pression et altitude) puis de les enregistrer sur une carte microSD ou de les afficher sur un écran LCD. Les branchements sont réalisés avec des câbles Grove (4 fils en 1 avec détrompeur).

![](_page_22_Figure_2.jpeg)

**Attention :** Ce kit Vittascience utilise une carte programmable de la marque micro:bit détenue par la Micro: bit Educational Foundation. Vittascience et micro:bit sont deux marques distinctes. En cas de problème technique, merci de contacter uniquement le support Vittascience. !

### **Programmation de la carte**

à l'appréciation de l'encadrant

Nous détaillons ici le fonctionnement de l'interface de programmation en ligne Vittascience. Pour des activités et des exemples de codes rendez-vous sur le site Vittascience.com.

Il est également possible de programmer la carte à l'aide des logiciels Arduino (langage C++) ou mBlock (langage Scratch). Des tutoriels pour ces deux logiciels sont disponibles dans la libraire de ressources du site Vittascience.com.

#### **1 •** Création de compte

Avant tout, nous vous conseillons de vous créer un compte sur notre site. Cela vous permettra de sauvegarder et partager vos programmes, ressources et retours d'expériences. Ceci n'est pas nécessaire pour les élèves. Pour cela, rendez-vous sur le site Vittascience.com et cliquez sur l'icône verte en haut à droite pour vous inscrire.

**2 •** Installation du plugin (seulement pour Arduino, pas pour micro:bit)

Cliquer sur l'onglet Programmer - Arduino : il est proposé d'installer un plugin. Celui-ci est indispensable pour pouvoir transférer le code de l'interface de programmation à la carte Arduino, mais il est possible d'accéder à l'interface sans l'installer.

La version Chrome est conseillée si votre établissement n'autorise pas l'installation de logiciels et que l'administrateur réseau n'est pas disponible.

![](_page_23_Figure_9.jpeg)

Sélectionner le fichier d'installation selon votre système (Chrome, Windows ou Mac OS), et suivre les étapes d'installation. Vous pouvez ensuite revenir au site, qui va détecter automatiquement l'installation du plugin après quelques secondes (recharger la page si besoin).

#### **3 •** L'interface

![](_page_23_Picture_159.jpeg)

L'interface permet de programmer en bloc avec une transcription en direct en langage C++ (pour Arduino) ou Python (pour micro:bit).

**Attention :** la carte Arduino ou micro:bit est nécessaire pour exécuter le programme ! !

Vous pouvez faire travailler les élèves directement sur des programmes adaptés au ballon solaire ou leur proposer des exercices plus simples pour les entraîner à manipuler les blocs.

Notre interface propose des blocs spéciaux pour afficher des courbes, vous pouvez donc les faire travailler sur des fonctions affines par exemple.

٠Ģ

**Sélection du port :** lorsque vous connectez un Arduino à l'ordinateur, l'interface détectera automatiquement sur quel port il est connecté. Le menu déroulant permet de sélectionner le bon port si plusieurs cartes sont connectées à l'ordinateur (seulement pour Arduino).

 **Sélection de la carte :** le modèle fourni dans le kit est une carte Arduino Uno, cependant l'interface est compatible avec d'autres modèles. Indiquez ici le modèle avec lequel vous travaillez.

 **Vérifier la syntaxe du code.** Attention, la syntaxe peut être correcte et le code non fonctionnel !

![](_page_24_Picture_5.jpeg)

**Transférer le programme vers la carte** 

**:** le code est exécuté sur la carte dès la fin du transfert.

り  $\epsilon$  **Annuler ou rétablir :** les actions précédentes ou suivantes.

 **Démarrer un nouveau projet :** si le projet n'a pas été enregistré, celui-ci ne sera plus accessibles.

 $\mathbf{a}$  **Sauvegarder le projet :** pour les personnes disposant d'un compte, il est possible de sauvegarder un programme, avec la possibilité de le partager avec la communauté. Sans compte, il est également possible de sauvegarder un programme qui sera accessible sous forme de lien.

**Ouvrir un projet existant : Si vous** souhaitez ouvrir des programmes déjà complets, ou bien faire travailler vos élèves sur une trame que vous avez créée, ils peuvent y accéder ici.

 **Appuyer sur ce bouton :** si vous souhaitez coder directement en C++, et rappuyer pour revenir en mode blocs.

![](_page_24_Figure_13.jpeg)

Cette interface de programmation est faite pour être très simple d'utilisation, n'hésitez pas à la tester vous-même avant de la proposer aux élèves. Vous disposez sur le site de ressources supplémentaires pour la prendre en main.

## **Exploiter les données avec**

Microsoft Excel  $\bullet$  à l'appréciation de l'encadrant

Enlever la carte microSD du lecteur. L'insérer dans l'adaptateur microSD/USB puis insérer l'adaptateur dans l'ordinateur.

Pour ouvrir le document « DONNEES.txt » contenu dans la carte microSD depuis Microsoft Excel, voici comment faire :

**1 •** Créer un fichier Microsoft Excel dans la carte microSD :

![](_page_25_Picture_5.jpeg)

**2 •** Nommer le fichier Excel puis l'ouvrir. Aller dans « Fichier »  $\rightarrow$  « Ouvrir »  $\rightarrow$  Parcourir ».

**3 •** Sélectionner le type de fichiers « Fichiers textes » comme ci-contre :

#### **Fichiers texte** Toutes sources de données Bases de données Access Fichiers de requête **Fichiers dBase** Macros Microsoft Excel 4.0 Classeurs Microsoft Excel 4.0 Feuilles de calcul Environnements Modèles Compléments Barres d'outils **Fichiers SYLK** Format DIF Fichiers de sauvegarde Feuille de calcul OpenDocument Fichiers texte Outils  $\bullet$ Ouvrir Annuler

**4 •** Ouvrir « DONNEES.txt » dans la carte microSD.

**5 •** Un assistant d'importation s'ouvre, cliquer sur « suivant » sans modifier pour chaque étape, et cliquer sur « Terminer ».

**6 •** Insérer une ligne au-dessus des cinq colonnes et les nommer comme suit :

![](_page_25_Picture_174.jpeg)

Tracer les courbes :

**1 •** Sélectionner les données avec le titre, puis « Insérer » « Nuage de points » :

![](_page_26_Picture_62.jpeg)

**2 •** Répéter l'opération pour chaque grandeur mesurée :

![](_page_26_Figure_4.jpeg)

![](_page_26_Figure_5.jpeg)

### **Exploiter les données avec**

**Libre Office** à l'appréciation de l'encadrant

- **1 •** Créer un ficher LibreOffice Calc.
- **2 •** Ouvrir le dit fichier Libre Office.
- **3 •** Aller dans l'onglet « Fichier » « Ouvrir »
- $\rightarrow$  choisissir le fichier « DONNFFS text »
- **4 •** Une fenêtre s'ouvre :

Importer : Ne rien changer.

Options de séparateur : choisir Tabulation uniquement.

Vérifier que l'aperçu en bas de la page est cohérent.

**5 •** Les données sont affichées dans l'ordre suivant : Temps (s), Température (°C), Pression (Pa°) , Altitude (m), Niveau de CO2 (PPM)

Pour créer des diagrammes :

**1 •** Rajouter la ligne qui indique à quoi correspondent les données.

donnees.txt - LibreOffice Calc

![](_page_27_Picture_93.jpeg)

**2 •** Sélectionner la colonne Temps et la deuxième colonne qui correspond à la données que vous voulez afficher (en maintenant la touche [ctrl].

![](_page_27_Picture_94.jpeg)

**29 •**

3 • Cliquer sur Insertion  $\rightarrow$  diagramme.

**4 •** {choisissez un type de diagramme} : choisir ligne et cliquer sur suivant.

**n** Colonne

Choisissez un type de diagramme

Assistant de diagramme

Étapes

#### $\blacksquare$  Barre 1. Type de diagramme Secteur 2. Plage de données **Zone**  $\mathsf{\overline{\times}}$  Liane 3. Séries de données XY (dispersion) 4. Éléments du diagramme  $\left\| \cdot \right\|$  Bulle Séries empilée: **Toile** ⊙ En haut **LE** Cours Pourcentage Colonne et ligne Type de ligne Di

**5 •** {choisissir une plage de données} : cocher la case "Première colonne comme étiquette, ne pas toucher au reste, cliquer sur suivant.

**Issistant de diagramme** 

![](_page_28_Picture_115.jpeg)

**6 •** L'étape 3 s'affiche, cliquer sur suivant sans rien changer.

**7 •** Si vous le souhaitez, ajouter un titre, un sous-titre et les unités des grandeurs affichées.

![](_page_28_Picture_116.jpeg)

**8 •** Cliquer sur Terminer.

# **Atelier • 4** 30 min **Assemblage final du ballon**

L'enveloppe externe du ballon étant terminée et la nacelle construite, on peut passer à l'assemblage final. Pour accrocher la nacelle au ballon de manière fiable, percer des trous dans l'enveloppe juste au-dessus de la ficelle de renfort pour y fixer les attaches de la nacelle. L'idée est de répartir les efforts sur la corde de renfort pour éviter de déchirer le plastique.

Percer ensuite 2 trous diamétralement opposés au niveau de l'ouverture du ballon pour venir fixer les cordes de 50 m nécessaires au maintien captif du ballon, appelées « suspentes ». Veiller toujours à accrocher les cordes autour de la corde de renfort.

Les schémas ci-contre détaillent les différents cas selon le nombre d'attaches choisi par l'équipe de l'atelier nacelle.

**Attention :** C'est l'occasion de rappeler que seuls les vols captifs (c'est-à-dire en gardant le ballon solidement attaché au sol) sont autorisés. !

Un pépin, une question ? Nous sommes là pour vous répondre : support@vittascience.com

![](_page_29_Figure_6.jpeg)

![](_page_29_Picture_7.jpeg)

![](_page_30_Picture_0.jpeg)

# Atelier · 5  $\sigma$ 30 min à 2 h **Le vol du ballon**

Ça y est, le ballon est construit, décoré, prêt à voler. Vous n'avez plus qu'à choisir le jour.

Voici nos derniers conseils pour un vol optimal : • La météo : Pour faire voler efficacement votre ballon, il faut choisir une journée ensoleillée et très peu venteuse (0-5 m/s). Pour mettre toutes les chances de votre côté, préférer un vol dans la matinée. En effet, des vents thermiques perturbateurs apparaissent souvent dans l'après-midi.

Vous trouverez sur notre site une page qui indique si le jour est approprié pour faire voler un ballon. Pour être sûr de mettre toutes les chances de votre côté, choisissir un jour 3 ou 2 étoiles !

• Le terrain : Choisissir un terrain dégagé sans obstacle (arbres, lampadaires, etc.) pour faciliter le vol. Le ballon est attaché et monte donc à une hauteur maximum correspondant à la longueur des deux suspentes (˜50m). Aucune autorisation n'est nécessaire pour le vol captif tant que le ballon ne dépasse pas les 50 m d'altitude. Attention cependant à demander l'autorisation de votre chef-fe d'établissement pour prendre des photos du lieu !

• Les deux cordes de pilotage, appelées «suspentes», permettent de manier le ballon comme un cerf-volant. Il est conseillé de choisir deux pilotes placés à une certaine distance pour mieux manier le ballon en vol.

![](_page_31_Picture_6.jpeg)

![](_page_32_Picture_0.jpeg)

• Pour gonfler le ballon, il faut attraper le ballon à deux en maintenant l'entrée d'air grande ouverte, et marcher (ou courir) rapidement : il faut faire rentrer le plus d'air possible ! • Une fois gonflée, l'enveloppe noire du ballon se réchauffe rapidement et permet à la montgolfière de s'élever. Un soleil direct en fin de matinée permet au ballon de décoller en 5 minutes. Compter un peu plus si la météo est capricieuse.

• Pour dégonfler le ballon, prendre le sommet du ballon (où les six fuseaux se rejoignent en étoile) et se mettre dos au vent. La pression exercée par le vent va aider à dégonfler le ballon. Rouler l'enveloppe jusqu'à arriver à l'entrée d'air. Si vous arrivez à chasser un maximum d'air, l'enveloppe peut rentrer dans la nacelle pour un encombrement minimal.

! **Attention :** Si le vent se lève, il faut dégonfler le ballon en urgence pour éviter qu'il se déchire. Descendre le ballon grâce aux suspentes sans tirer trop fort pour ne pas arracher la corde de renfort, attraper le ballon par le sommet et se mettre dos au vent pour qu'il se dégonfle.

Une fois le vol réalisé, l'analyse des données des capteurs Arduino et la réalisation du film à partir des clichés aériens clôturent l'activité.

# **Atelier • Bonus Reportage**

Dans l'idée de rendre le projet plus interdisciplinaire encore, vous pouvez allouer quelques élèves à un atelier reportage : article de journal, documentaire vidéo ou même émission radio ! Nous conseillons de travailler en petit groupe de 3 ou 4 élèves.

Voici des outils multimédias sur lesquels il peut être intéressant de faire travailler les élèves : Ils sont gratuits !

- Windows Media Movie Maker, OpenShot Video Editor, Shotcut : trois logiciels d'édition vidéo.
- Canva (en ligne) et faistonjournal ( petit logiciel) : deux solutions pour créer un journal.
- •Audacity pour du montage son !

Les élèves peuvent alors mettre en avant leur production sur le site du collège, de la mairie ou du département et également sur le site de Vittascience pour que tous les participants au projet en France et ailleurs dans le monde puissent voir ce qu'ils ont fait !

![](_page_32_Picture_12.jpeg)

Un pépin, une question ? Nous sommes là pour vous répondre : support@vittascience.com

# **ÇA A MARCHÉ POUR NOUS !**

Voici une dernière partie consacrée aux trucs et astuces que nous avons appris des retours des professeurs et de nos interventions sur le terrain. À utiliser sans modération.

#### **Projet Ballon solaire multi-niveaux !**

A Nogent-sur-Oise, le collège Marcelin Berthelot et l'École George Charpak ont coopéré sur un même projet, avec l'aide d'un coordinateur La main à la pâte. Le projet a permis à trois classes de CM2, 5ème et 3ème, de collaborer et de se répartir les tâches en fonction de leur niveau : les 3èmes ont élaboré un cahier des charges pour la construction du ballon qu'ils ont ensuite livré aux 5èmes qui se sont chargés de la construction d'une première montgolfière. Tous ont assisté au vol, et quelques élèves de 5ème sont ensuite allés faire un retour d'expérience auprès des élèves CM2, en leur fournissant du matériel nécessaire pour qu'ils construisent à leur tour deux ballons solaires !

#### **Commander la prise de photos par SMS !**

Au lycée Louis Armand de Paris, les élèves de Terminale STI2D ont eu l'idée d'ajouter une caméra connectée à la carte électronique Arduino, et de pouvoir contrôler la prise de photo par SMS. Pour cela, ils ont connecté un module GSM à la carte Arduino, permettant de recevoir des SMS envoyés par un téléphone distant. Ils ont ensuite modifié le programme pour qu'à la réception d'un SMS, la carte donne l'ordre à la caméra de prendre une photo, qui sera enregistrée dans la carte mémoire. Une piste d'amélioration serait d'envoyer la photo sur le téléphone plutôt que sur la carte mémoire, afin d'avoir une image aérienne en temps réel !

### **Faire voler le ballon même sans soleil**

Tournefeuille, près de Toulouse, bénéficie de conditions météo exceptionnelles. Pourtant, les professeurs de 3ème prépa pro ont dû improviser lors des journées portes ouvertes où ils av aient prévu un vol de ballon solaire. Et pour cause, pas de soleil ! Le ballon a tout de même pu s'envoler grâce à deux radiateurs de salle de bain. L'astuce fonctionne également avec des sèchescheveux, à condition d'avoir au moins 2000 Watt de puissance pour chauffer les 35m<sup>3</sup> du ballon. Attention, éviter la surchauffe en élevant l'appareil électrique pour libérer l'entrée d'air. Un vol est donc possible sans soleil à l'extérieur, ou même à l'intérieur si la hauteur de plafond le permet !

![](_page_33_Picture_8.jpeg)

### **Que se passe-t-il si on lâche les cordes ?**

Le 17 février 2017, nous avons lâché un ballon solaire en vol libre, c'est-à-dire sans cordes et avec l'accord des autorités aériennes. Notre but était de capturer une vidéo à couper le souffle et de réaliser des mesures. Les capteurs nous ont indiqué que le ballon est monté à 8500m, où il faisait -40°C. Nous n'avons pas pu retrouver le ballon car le traceur GPS a eu un problème en vol, mais nous retenterons l'expérience prochainement. Nous vous avertissons que votre ballon devra impérativement rester attaché, sous peine de sanctions judiciaires. Le ballon doit être tenu attaché par les deux cordes de 50m inclues dans le kit, qui limitent l'altitude du ballon à 50m. La réglementation française autorise le vol d'aéronef captif jusqu'à 50m d'altitude sans autorisation spécifique.

![](_page_34_Figure_2.jpeg)

Trajet de notre ballon libre, 200km parcourus en 4h de vol

#### **Expliquer la forme des fuseaux**

La forme des fuseaux d'un ballon est loin d'être intuitive. Pour aider les élèves à visualiser, on peut utiliser des objets du quotidien comme les ballons (foot, rugby) ou les fruits (quartiers d'orange). Si le temps le permet, il peut être utile de réaliser une séance sur la réalisation de mini-montgolfière en papier. Pour cela, laisser les élèves travailler en groupe sur différents patrons possibles, en découpant dans des feuilles de papier et en essayant d'assembler un ballon miniature avec de l'adhésif. En plus d'être très visuel, cela permet aux élèves de mieux assimiler les concepts abordés plus tard dans la construction. La photo suivante illustre les résultats d'une telle séance.

![](_page_34_Picture_6.jpeg)

Retrouver d'autres retours d'expériences, anecdotes et conseils sur la carte des expériences : www.vittascience.com/vittamap

Vous pouvez également consulter nos ressources pédagogiques en lignes pour structurer le projet.

**• 36**

# **Notes**

![](_page_35_Picture_8.jpeg)

![](_page_36_Picture_0.jpeg)

![](_page_36_Picture_8.jpeg)

![](_page_37_Picture_0.jpeg)

### **Rdv sur le site pour partager votre expérience !**

www.vittascience.com/vittamap

![](_page_38_Figure_0.jpeg)

Voici le guide d'utilisation du ballon solaire. Il détaille chaque étape nécessaire à la réalisation de l'expérience. Ce livret n'est pas exhaustif, l'imagination et les ressources disponibles sur le site sont là pour aider à enrichir l'expérience.

![](_page_39_Picture_1.jpeg)